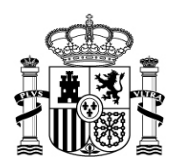

MINISTERIO PARA LA TRANSICIÓN ECOLÓGICA SECRETARÍA DE ESTADO DE MEDIO AMBIENTE

DIRECCIÓN GENERAL DEL AGUA

SUBDIRECCIÓN GENERAL DE GESTIÓN INTEGRADA DEL DOMINIO PÚBLICO HIDRÁULICO

## **NOVEDADES ACTUALIZACIÓN V.4.3**

## **FORMULARIO PARA LA CERTIFICACIÓN DE RESULTADOS ANALÍTICOS**

**03 DE SEPTIEMBRE DE 2019**

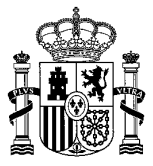

En esta actualización del formulario de certificación de resultados analíticos v.4.3 se han realizado las siguientes modificaciones, en relación con la versión v.4.2:

## ENCABEZADO DEL FORMULARIO:

Se ha actualizado el nombre del Ministerio y el número de versión del formulario.

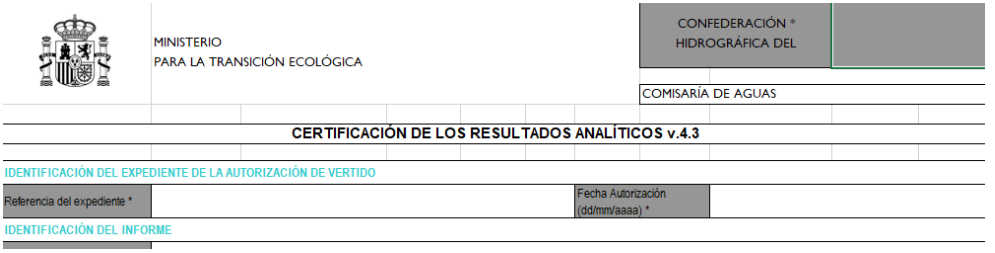

FICHERO XML-NUEVA ETIQUETA <VERSION>:

 Se han añadido las etiquetas <Version> y </Version> en el fichero XML, donde se identifica la versión del formulario, con el objeto de diferenciar entre la nueva y anteriores o posteriores versiones.

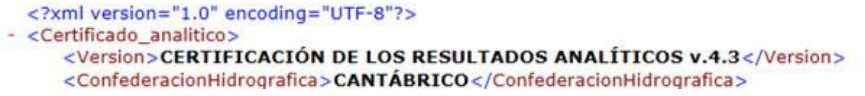

## DATOS DEL TITULAR DE LA AUTORIZACIÓN DE VERTIDO:

 Sólo es posible insertar un titular, ya sea persona física o persona jurídica/administrativa. A diferencia de la versión anterior, los campos son excluyentes, por lo que si se completan ambos, una advertencia informará de esta condición.

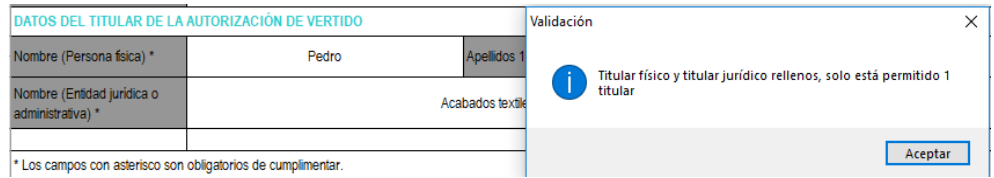

En este nuevo formulario no se solicita el campo CIF/NIF del titular.

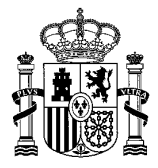

CAMPOS DE CUMPLIMENTACIÓN OBLIGATORIA:

 Se ha establecido una serie de campos de cumplimentación obligatoria, por ejemplo, es necesaria la identificación del punto de muestreo (insertar un Punto de Control "PC" o Punto de Vertido "PV" con sus respectivas coordenadas), la referencia del expediente, el nombre y apellidos del titular, la Confederación Hidrográfica, el nombre de la ECAH,…

Dichos campos se identifican con el símbolo "\*" y es necesario completarlos para poder generar el fichero XML. Si un campo está incompleto, una advertencia informará de dicho requisito.

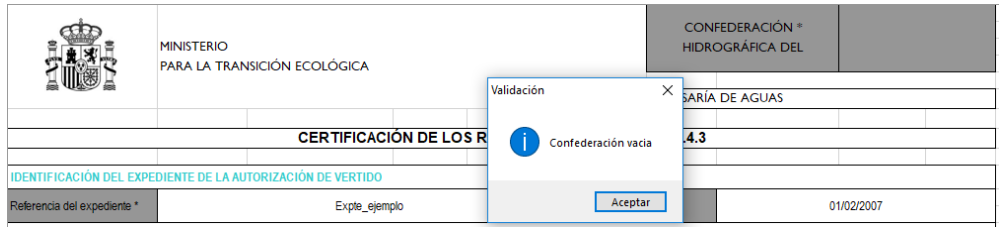

CAMPOS CON FORMATO FECHA Y HORA:

 Se verifica que los campos "fecha autorización", "fecha de la toma de la muestra" y "hora de la toma de la muestra" tengan el formato correspondiente (dd/mm/aa y hh:mm). No es posible insertar texto.

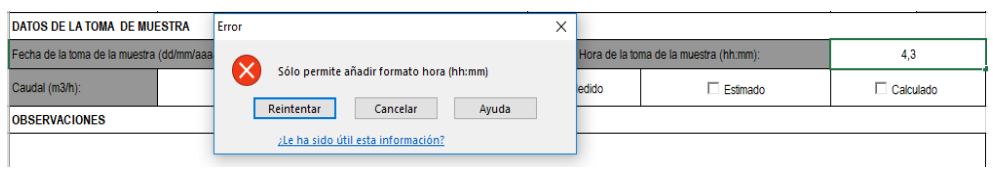

CAMPO "Nº DE REGISTRO ECAH":

Se verifica que el dato tenga un máximo de 3 dígitos. No es posible introducir texto.

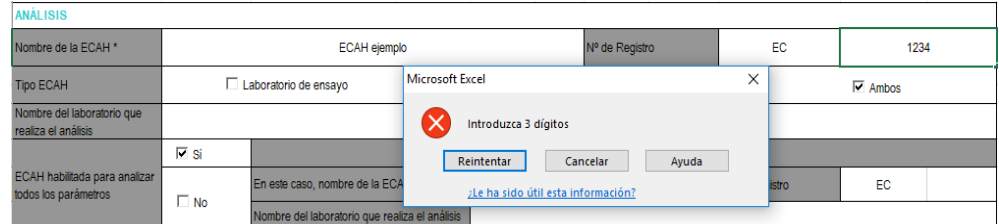

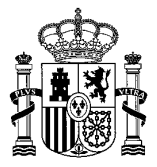

IDENTIFICACIÓN DEL PUNTO DE MUESTREO:

 Es necesario identificar un único punto de muestreo. La selección de PC o PV es excluyente entre sí (ya que hay que cumplimentar tantos formularios como puntos muestreados, uno por punto).

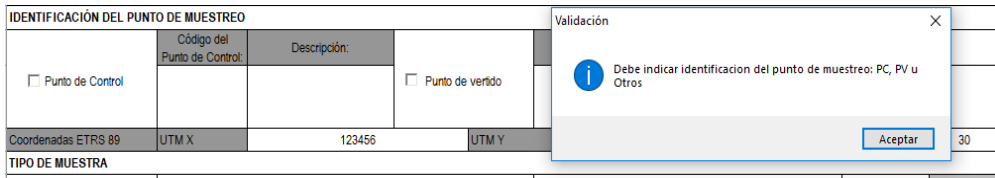

CAMPO "COORDENADAS ETRS89":

 Se verifica que las coordenadas se introducen y que tienen el formato correspondiente (6 dígitos para X y 7 dígitos para Y) y que el huso se seleccione del listado desplegable.

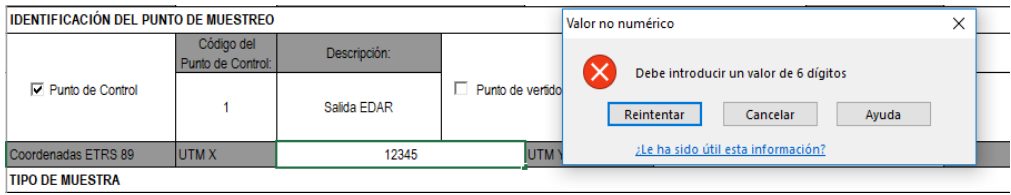

CAMPO "HORAS DE TOMA DE MUESTRA":

 Sólo es posible introducir el número de horas de toma de muestra en el fichero XML si se consigna el tipo de muestra "compuesta en función del tiempo".

TABLAS "PARÁMETROS COMUNES" Y "OTROS PARÁMETROS":

- Todos los parámetros del formulario, sus respectivas unidades y sus CAS number corresponden con los de la aplicación Verti-2.
- Los parámetros que figuran como "parámetros comunes" no aparecen en el listado de "otros parámetros", con el fin de evitar duplicidades.
- No se genera el fichero XML si por lo menos no se declara un parámetro en el formulario.**RESULTADOS ANALÍTICOS**

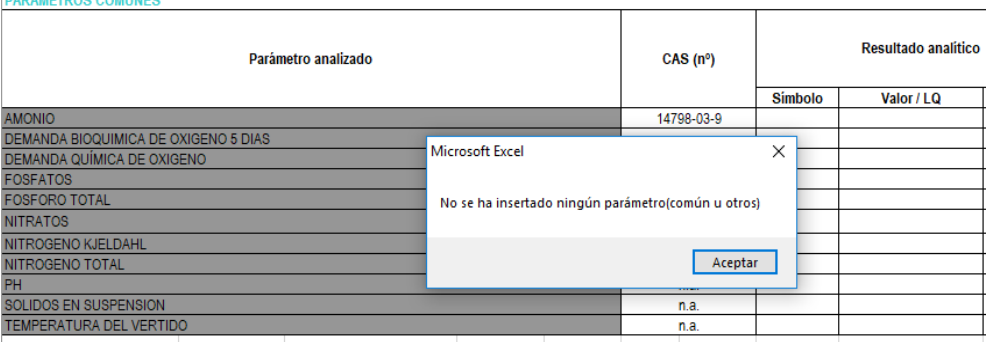

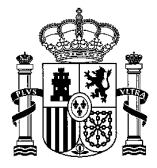

 En cuanto a los resultados analíticos, no es posible insertar "<0" u otros valores negativos.

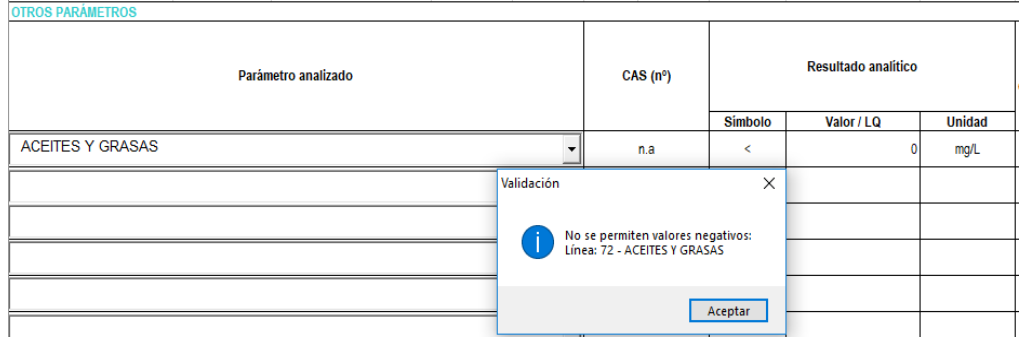

 Es posible insertar como resultado analítico el valor = 0, lo que resulta de utilidad cuando la concentración es nula o los resultados son cualitativos, como por ejemplo parámetros microbiológicos (ausencia/presencia).

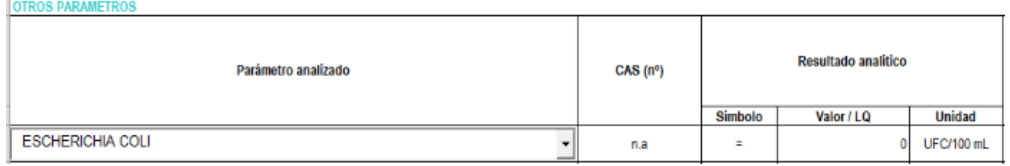

TABLA "PARÁMETROS COMUNES"

 Si no se introduce el resultado analítico de un parámetro, éste no aparecerá en el XML. En la versión previa, todos los parámetros aparecían en el XML aunque no hubieran sido analizados.

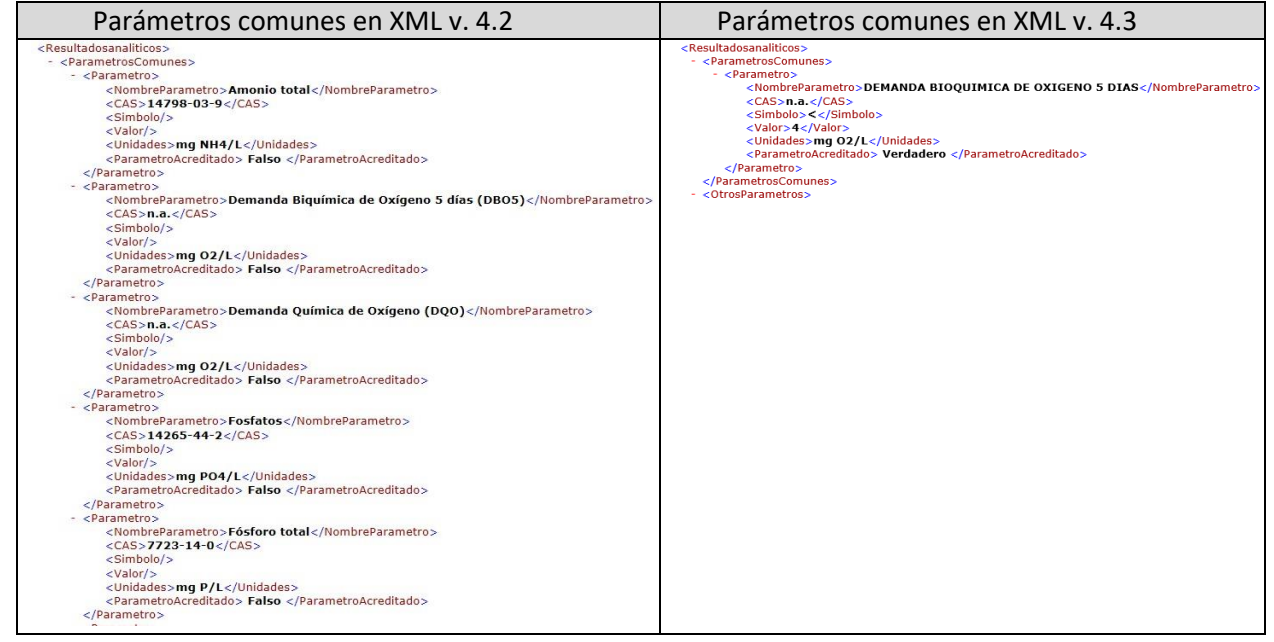

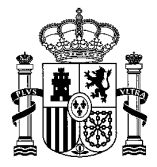

TABLA "OTROS PARÁMETROS":

 A diferencia de la anterior versión, no es posible que los usuarios puedan escribir o editar los parámetros en el formulario. Estos se presentan en orden alfabético en un listado desplegable que cuenta con buscador.

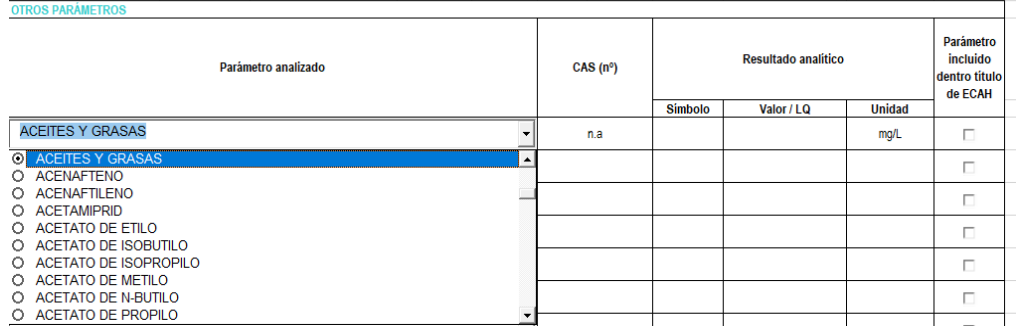

 No es posible insertar parámetros sin resultado analítico. Si se incluye un parámetro es necesario cumplimentar los campos "símbolo" y "valor". Si no se cumplimentan, una advertencia informa de dicha obligación y el XML no se genera.

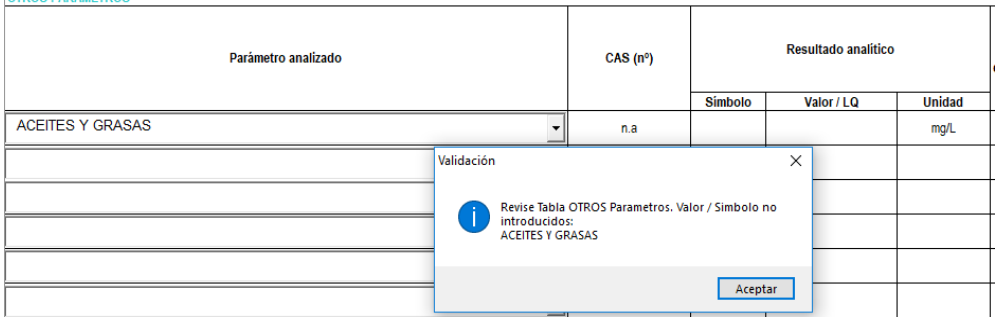

 No es posible la introducción de parámetros que estén repetidos. En el caso de que se seleccione un parámetro que ya ha sido introducido, una advertencia informa de dicha situación y el XML no se genera.

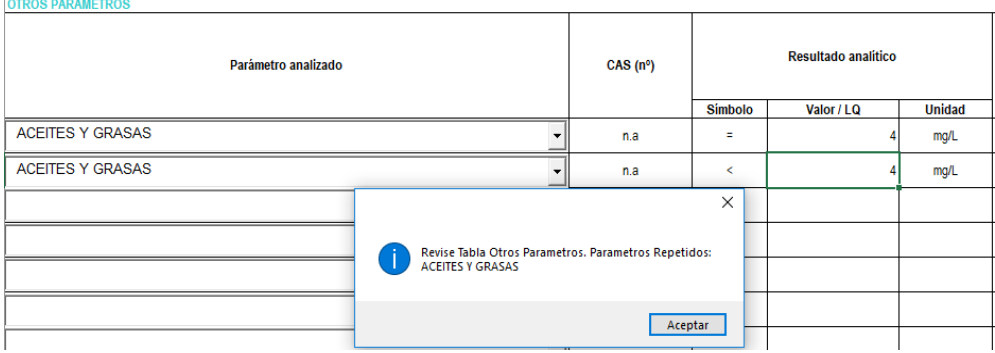

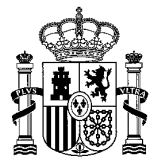

INSTRUCCIONES DE CUMPLIMENTACIÓN DEL FORMULARIO:

 Se han modificado las instrucciones del fichero conforme a los cambios anteriormente descritos en este documento (hoja "Instrucciones" del formulario).

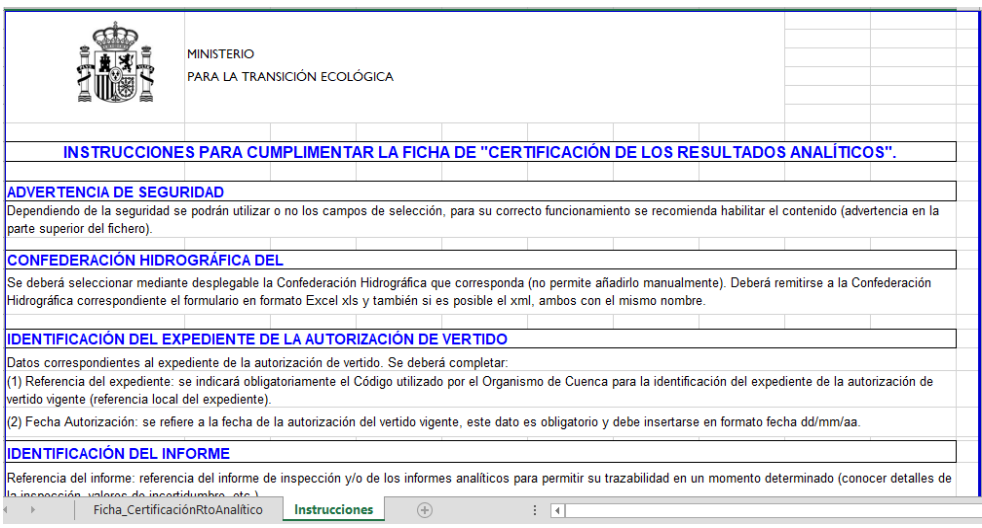

Es por tanto necesario:

1. Descargar y utilizar la versión v.4.3 del **formulario** disponible en:

[https://www.miteco.gob.es/es/agua/temas/concesiones-y-autorizaciones/vertidos-de](https://www.miteco.gob.es/es/agua/temas/concesiones-y-autorizaciones/vertidos-de-aguas-residuales/entidades-colaboradoras/Certificacion_resultados_analiticos.aspx)[aguas-residuales/entidades-colaboradoras/Certificacion\\_resultados\\_analiticos.aspx](https://www.miteco.gob.es/es/agua/temas/concesiones-y-autorizaciones/vertidos-de-aguas-residuales/entidades-colaboradoras/Certificacion_resultados_analiticos.aspx) Formulario Certificación resultados analititicos

- 
- 2. Comprobar que la carpeta para la generación del xml lleva el nombre de: **XML Certificado\_analitico:**

XML Certificado analitico

3. Actualizar el **XML Certificado\_analitico** en dicha carpeta, por el disponible en:

[https://www.miteco.gob.es/es/agua/temas/concesiones-y-autorizaciones/vertidos-de](https://www.miteco.gob.es/es/agua/temas/concesiones-y-autorizaciones/vertidos-de-aguas-residuales/entidades-colaboradoras/Certificacion_resultados_analiticos.aspx)[aguas-residuales/entidades-colaboradoras/Certificacion\\_resultados\\_analiticos.aspx](https://www.miteco.gob.es/es/agua/temas/concesiones-y-autorizaciones/vertidos-de-aguas-residuales/entidades-colaboradoras/Certificacion_resultados_analiticos.aspx)

XML Certificado analitico